# **New Relic Integration**

### **About The Integration**

Gigamon GigaVUE Cloud Suite enables collection of network traffic from every instance across the entire cloud solution. Customers can then choose to either centralize the traffic for network metadata generation for New Relic or choose to do so in a distributed fashion.

This integration provides a way to collect metadata of over 7,000 network traffic-related attributes and export that to New Relic dashboard for holistic overview of cloud environment, and a much deeper level of security-related inspection.

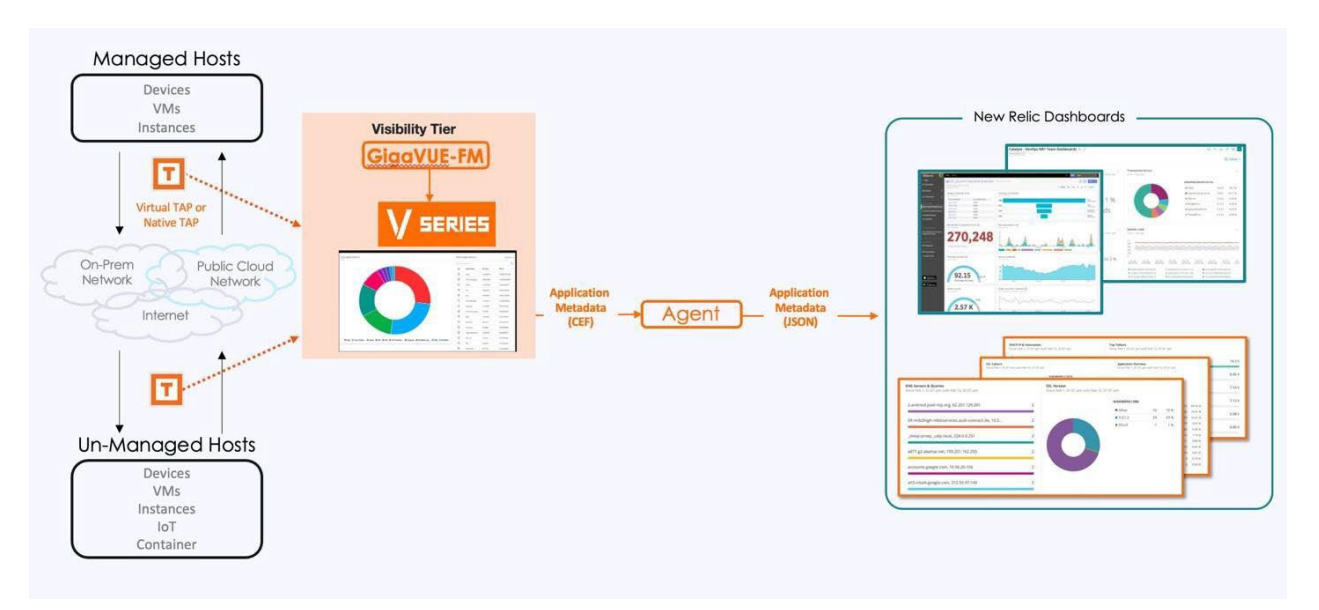

Figure 1. GigaVUE Cloud Suite: Capture all traffic and export metadata of interest to New Relic.

#### **Components Involved**

- Gigamon GigaVUE Cloud Suite
- Gigamon Application Metadata Intelligence (AMI)
- Gigamon Application Metadata Exporter (AMX)
- New Relic account

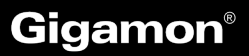

#### **How to configure AMI**

- 1. Go to Traffic -> Solutions -> Application Intelligence
- 2. Click on Create New -> Select the Environment

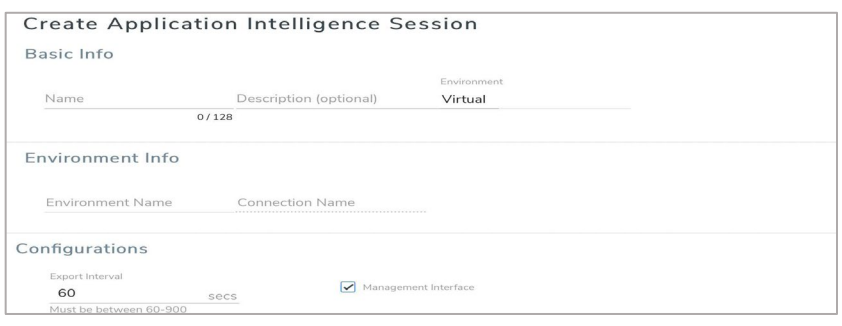

3. Select the source from where the traffic has to be tapped.

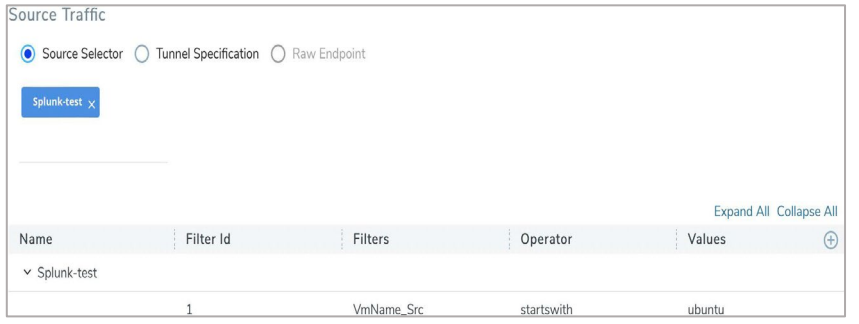

#### 4. Select Application Metadata

- Tool IP Address should be AMX ingress IP Address.
- L4 Src & Dest port.
- Using Advanced settings, you can also select any specific applications and its attribute to be exported.

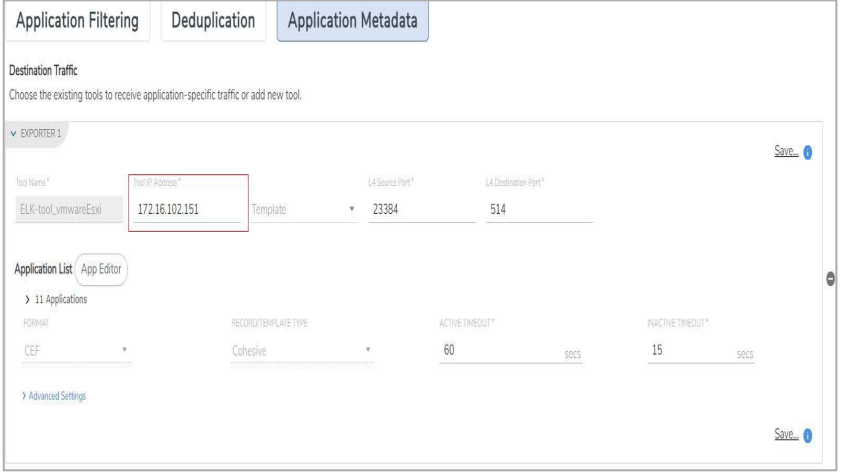

5. Click Save and then Deploy.

### **How to configure AMX and integrate with New Relic**

How to Bring up AMX from FM

1. Create Monitoring Domain:

Inventory > Virtual > Select the Environment > Create Monitoring Domain

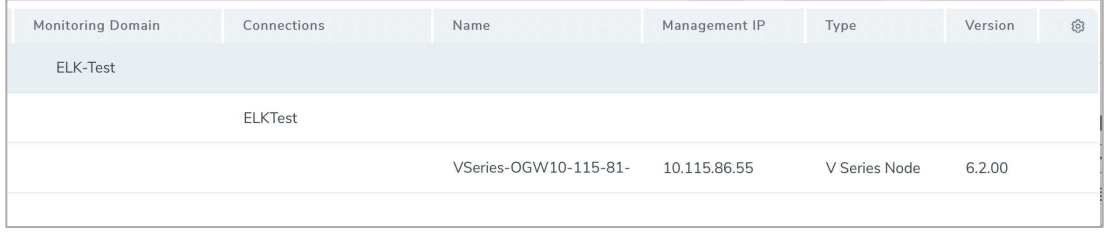

2. Create Monitoring Session:

Traffic > Orchestrated Flows (select the right environment) > Create Monitoring Session

- Create REP from AMI to AMX(OGW) and AMX(OGW) to New Relic (REP-Raw End Point which is an IP Address)
- Ingress to AMX(OGW) will be from AMI
- Egress from AMX(OGW) should be pointing to New Relic IP Address
- **As shown in below snapshot select the cloud tool as New Relic with the right Account ID and API Key**.

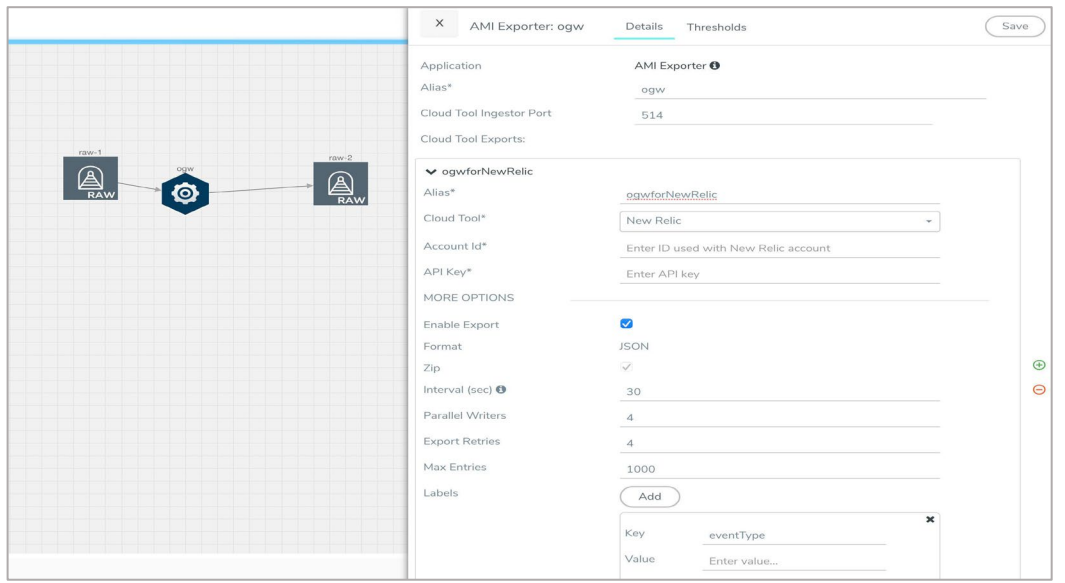

3. Deploy the Solution.

#### raw1 > Interface connecting AMI raw2 > Interface connecting New Relic

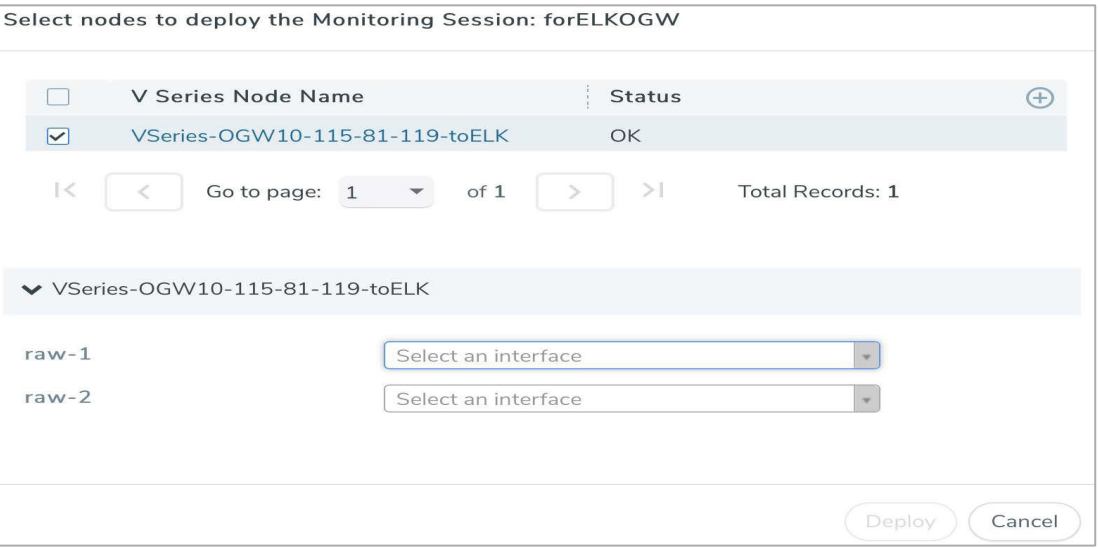

#### **How to create an API Key From New Relic page**

- 1. Reference Link: To Generate API Key
- 2. Click User ID > API Keys > Create a Key

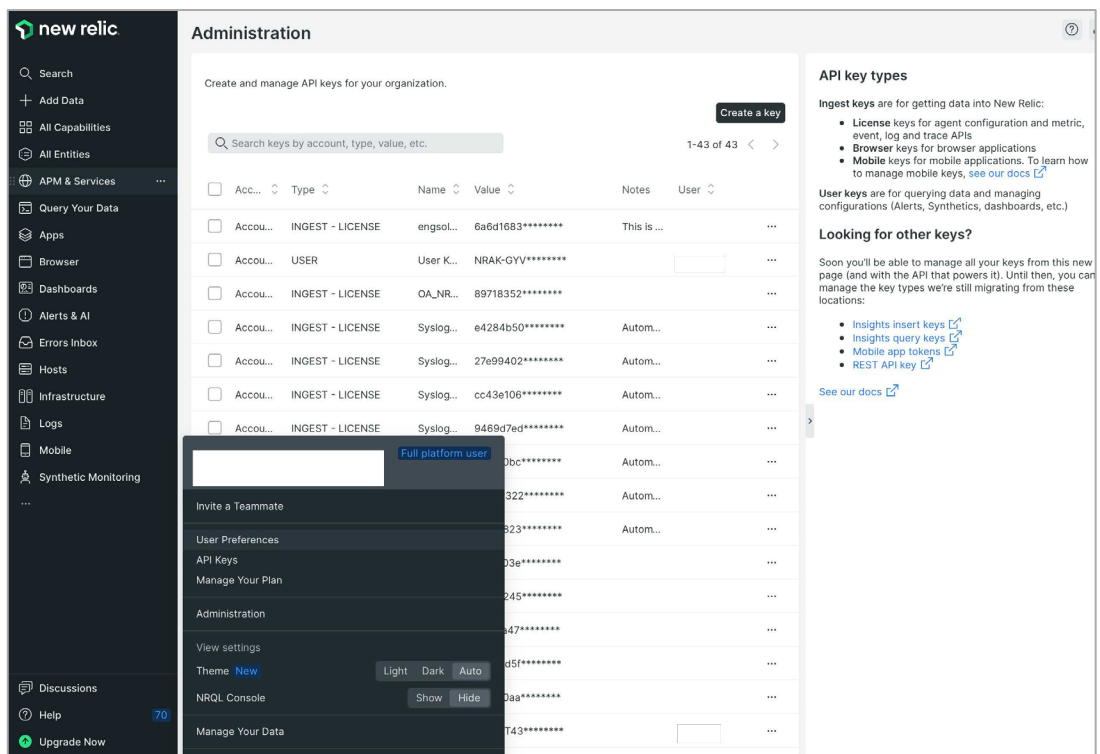

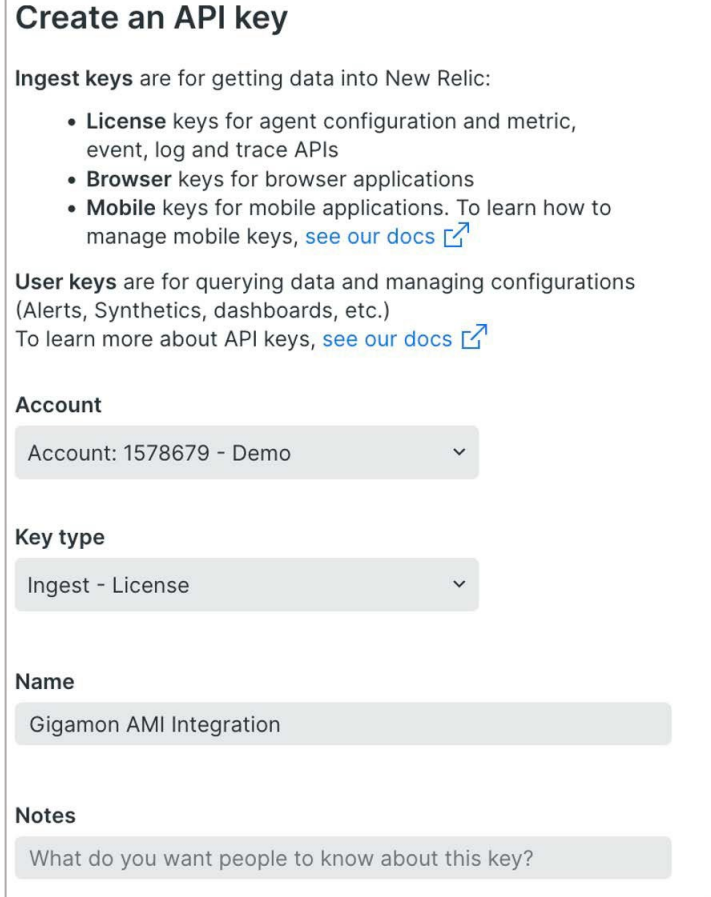

Figure 2. Details about types of Keys and account information

## **Gigamon**®

Once GigaVUE Cloud Suite is deployed in the environment it provides New Relic the ability to see all available applications communicating across the environment and collect metadata from that traffic.

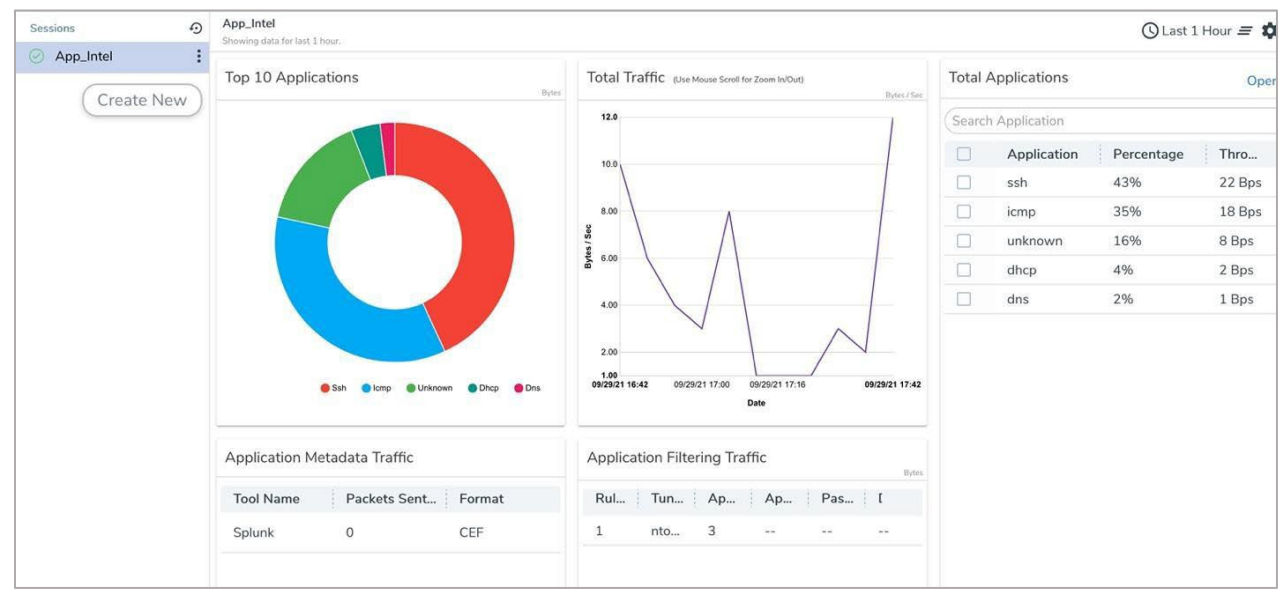

Figure 3. Screenshot of demo data in GigaVUE-FM. Note: Production environments will display hundreds of applications.

Different metadata elements can be selected based on an application, or a family of applications, and exported to Gigamon AMI Agent.

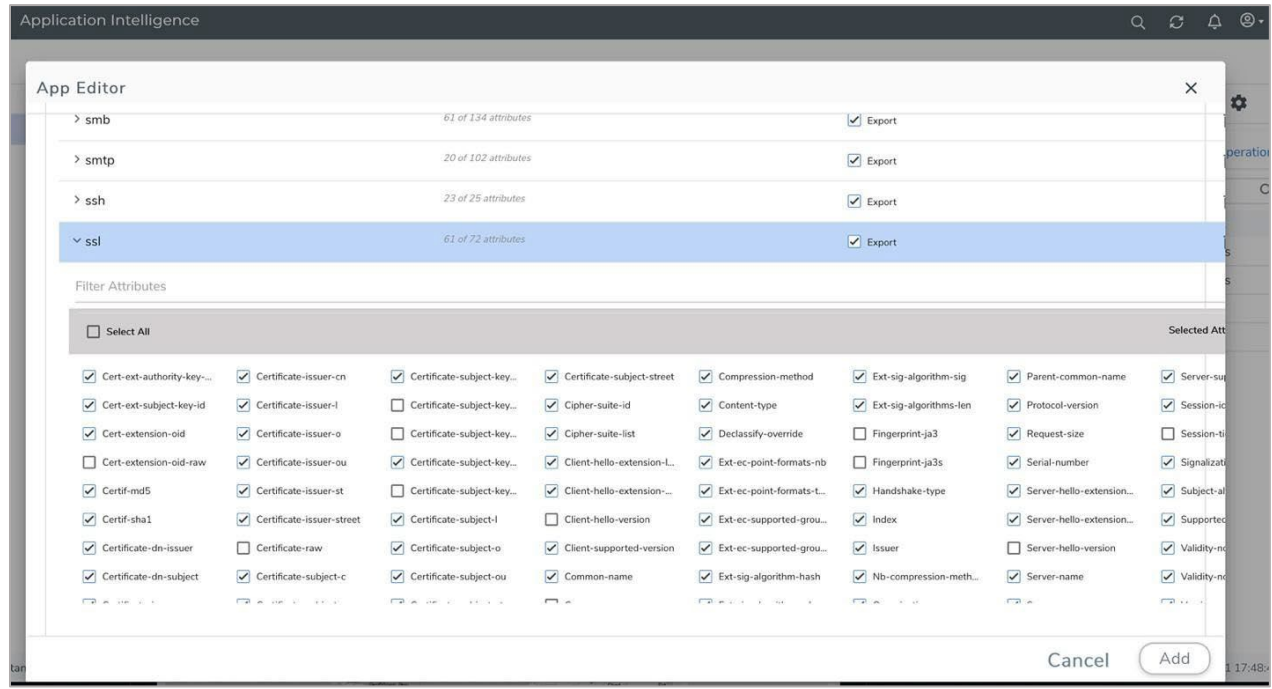

Figure 4. The example shows SSL attributes available to be exported.

## **Gigamon**®

Gigamon AMX collects metadata elements from Gigamon Cloud Suite and forwards them to New Relic Dashboard, where reporting and visualization can be performed in any number of ways. Here is a snapshot from New Relic dashboard page.

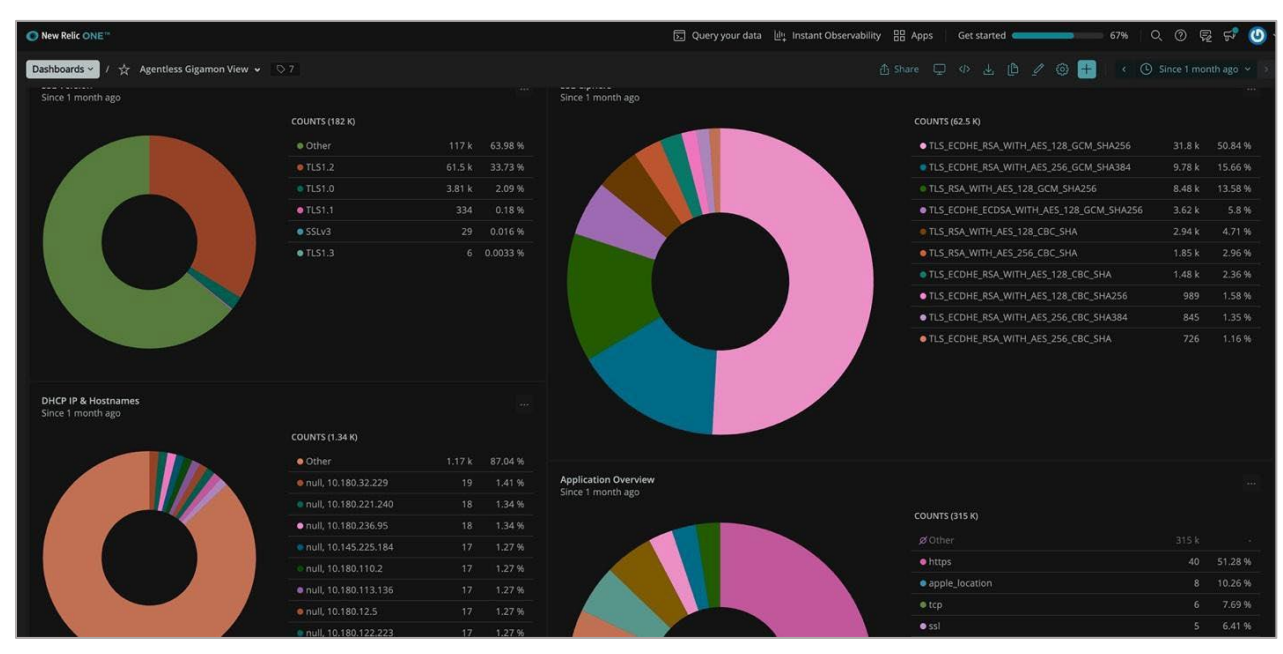

Figure 5. A sample dashboard created using AMI attributes from Gigamon.

Some of the sample queries are shown here used to build this dashboard, these can get as granular as needed.

FROM Gigamon SELECT count(\*) FACET version where event\_type ='ssl' FROM Gigamon SELECT count(\*) FACET cipher FROM Gigamon SELECT count(\*) FACET hostname,src\_ip where event\_type ='dhcp' FROM Gigamon SELECT count(\*) FACET application

Note: This integration will become more automated in the future where you will only need to provide the API key and endpoint to export data to New Relic.

To try this integration in your environment please reach out to [tme@gigamon.com.](mailto:tme@gigamon.com) If you would like to learn more about GigaVUE Cloud Suite, contact us at [gigamon.com/contact-sales.](https://www.gigamon.com/contact-sales.html)